**VOLUME 25, I SSUE 11** 

**Vero Beach Computer Group** 

# THE HOMEPAGE

**NOVEMBER 2007** 

**www.vbcg.org**

## **In this Issue...**

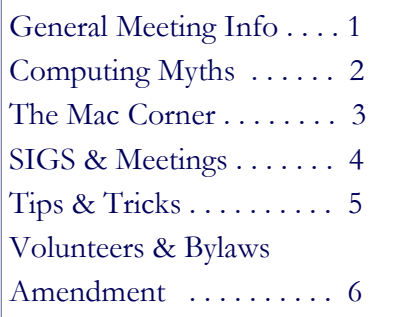

## Officers and Board Members

Joan Pannenborg, *President & Director*  vbcg2000@yahoo.com

Frank Lombard, *Past President* franklombard@bellsouth.net

Jean B Grider, *Vice President*

VeroBeachLady@comcast.net Rosalie La Vista, *Treasurer* 

roselav@comcast.net

Bill Bailey, *Editor*

thebaileys@bellsouth.net

Tim Glover, *Director/Webmaster* tcglover@comcast.net

Bob Randall, *Director* Director\_vbcug@bellsouth.net

Lucia Robinson, Director & *SIG* 

 *Coordinator* robinson@bellsouth.net

Eric Schoen, *House Chairman*

eschoen624@hotmail.com

Our newsletter is published monthly and is a benefit of membership. Your dues support our activities and programs. Dues are \$20/ year for either individuals or families.

VBCG P.O. Box 2564 Vero Beach, FL 32961 Email: webmaster@vbcg.org

## The monthly General Meeting will be at 7:00 PM on November 5, 2007 in the Vero Beach Main Library. It will feature DigitalArtbyJerry.com

"From a diverse background in computers photography and fine arts and after many years of learning I now try to blend all of my skills into a medium that can best be described as:"

## *Painting with photography on a digital canvas.*

**Jerry Hanz** is a freelance photographer and digital artist. He attended the Cooper School of Art in Cleveland, Ohio, but needed a "serious" career, so he went on to a career in computers. When the opportunity presented itself, he attended the Art Institute in Ft. Lauderdale to explore his new love of photography. From there he became the staff photographer and art director for a small advertising firm.

Shortly thereafter, Jerry returned to computers in network administration and data for the next several years. In the last few years though he has returned to his first love and become a serious artist and photographer. His images have been on display in the Vero Beach Museum of Art, have appeared in the Vero Beach Magazine twice, and his "Taylor Panels" hang in the Museum of History and Science in Cocoa.

"I try to blend all of my skills, computers and photography and my love of art into what I consider to be painting with photography on a digital canvas."

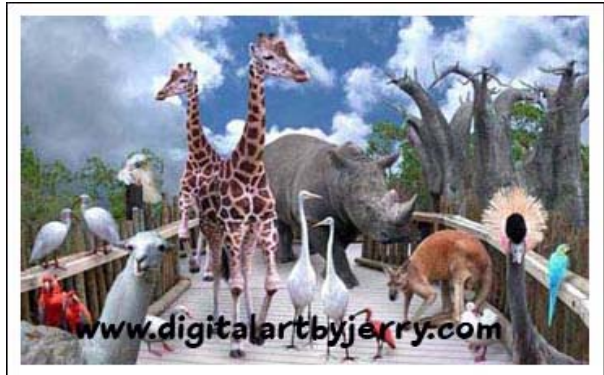

Vero Beach Computer Group is a self-help group that provides help to members who want to improve their knowledge of computers and accessories. Our motive is to share our experiences and give members a chance to learn and help each other. Every effort is made to share accurate information; however, no representations or warranties either express or implied are made as to its accuracy.

## Top Computing Myths

From Smart Computing Magazine November 2007

Whether it's buying into a technological conspiracy theory or applying old, outdated principles when using a new computer, many PC users believe some of the myths floating around about how to properly use and manage a computer. While some of these fallacies were built on some small foundation of truth, others are simply misconceptions. Busting just a few myths could mean saving time and energy. Here are some of our favorites.

## You must shut down your computer when you are finished using it.

This debate is long-running, and in the past, both sides have offered legitimate arguments. Today, it's more of a personal preference than a rule. It's been said that turning the computer off after every use stresses out the hard drive and other components. A decade ago, that was true. Today, the typical PC is able to handle around 40,000 on/off cycles, a number not likely to be reached before the computer becomes outdated or wears down for other reasons.

You will, however, save energy if you shut down each night or after each use. Society places a heavy emphasis on energy conservation, and this is a good way to join the movement with minimal effort. If you want to avoid a lengthy bootup process, energy savings can also be achieved by setting the computer to Standby or Hibernate. Most PCs will automatically switch to one of these modes when left untouched for a specified period of time. While energy will be conserved in these modes, the only way to be sure a computer is using no energy at all is to shut it down

## **Shopping with your credit card online is risky.**

Using a credit card is never 100% safe. That said, shopping online with your credit card is no more risky (and may, in fact, be safer) than letting your waiter whisk it away at the end of a meal.

PayPal, for example, uses a sophisticated encrypting system to store information on its servers. Instead of giving information to the seller, the buyer uses an email address as identification to make the purchase so the merchant has no access to any information. The payment then comes from PayPal instead of from the buyer. Additionally, many credit card companies have zero-liability policies to protect you from identity theft. Check out your credit card's Web site to see what kind of protection you are receiving to be sure.

## **Antivirus software and firewalls are 100% effective.**

Each one is a great start, and combined they are even better, but two don't comprise an infallible system. You have to keep your security system updated by checking for updates on a weekly or daily basis. New viruses are always being created, and it might not take very long for them to find their way onto your hard drive. Your best defense against cyber crime is to keep your security system up-to-date with all the information available to it.

 If I erase all of my files & empty the Recycle Bin, my computer is safe to be disposed of**.** Recovering deleted files is easier than you might think. Many assume that once the Recycle Bin or Trash Can is emptied, the

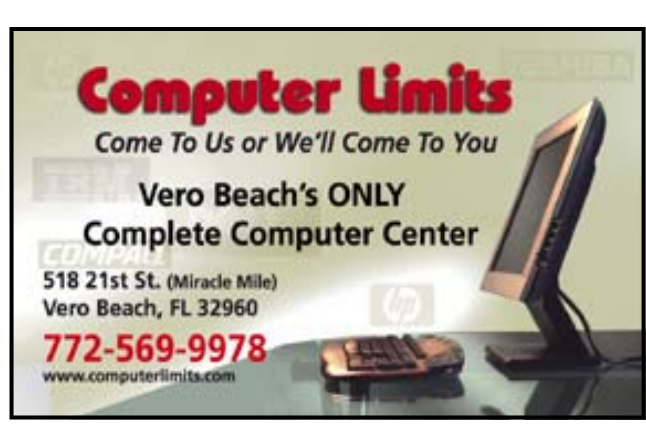

information is gone forever. Doing this will only delete the link to the file, making it inaccessible from the Desktop. The data itself still resides on your hard drive.

Whenever information is stored on the computer, it is stored in clusters of information in the FAT (file allocation table) system on the hard drive. Software designed to read and recover these data clusters from your hard drive is widely available. If you are getting rid of your PC—especially if it is going to someone else—consider software that will permanently erase all the information on the hard drive. There are several commercial, freeware, and shareware products available to buy or download that will do this.

## The Mac Corner

## By Eleanor Ryan

## When to use Force Quit

If an application doesn't respond simply "Force Quit" by pressing Command- Option- Escape simultaneously and the Force Quit window pops up, Click on the application name, then click Force Quit. You can open the application again from the Dock or Applications menu. You may lose any unsaved changes.

## Mac OS X Leopard to ship on October 26

Packed with more than 300 new features, Mac OS X Leopard goes on sale Friday, October 26, at 6:00 p.m. at Apple's retail stores and Apple Authorized Resellers, Apple announced today. And, beginning today, customers can place pre-orders on Apple's online store. "Leopard, the sixth major release of Mac OS X, is the best upgrade we've ever released," said Steve Jobs, Apple's CEO. "And everyone gets the 'Ultimate' version, packed with all the new innovative features, for just \$129." [Oct 16, 2007]

For more information, pleases visit the Apple website at - http://www.apple.com/macosx/

## Quick Tip of the Week: Zooming in with ease

Did you know that you can zoom in or out on Microsoft Word or Excel documents using the scroll button on Mighty Mouse or the trackpad on your MacBook or MacBook Pro? It takes just a few seconds to set up, and we show you how in the latest Quick Tip of the Week. [Oct 15, 2007] Please visit the Quick Tip of the Week page at - http://www.apple.com/business/videotips/.

## iWork '08 offers a sweet office suite

"Benefiting from Apple's tireless design and integration efforts, iWork '08 gives users an easy, intuitive interface, beautiful templates and tight integration with Mac OS X and iLife," reports Paul Vaughn (San Antonio Express News). He praises numerous new features in both Pages '08—which he calls "a very capable word-processing program, a quite viable alternative to Microsoft Word"—and Keynote '08: "Apple keeps making it better." And Numbers '08, Vaughn says "is designed intelligently from the ground up." Comparing it favorably to Excel, he concludes, Numbers seems "brilliantly elegant." [Oct 10, 2007]

## Mary P. Mitchell, MA GERONTOLOGIST & PERSONAL HISTORIAN

- Reminiscence & Oral History Workshops
- $\bullet$  Private Tapings & Interviewing

eMail: marym34116@aol.com

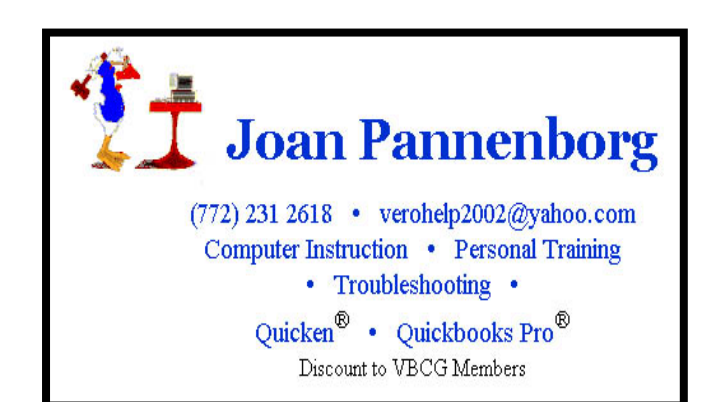

# **MEETINGS AND SIGS**

## **All meetings and SIGs are held in the Indian River County Main Library**

## **located at 1600 21 Street, Vero Beach, Florida**

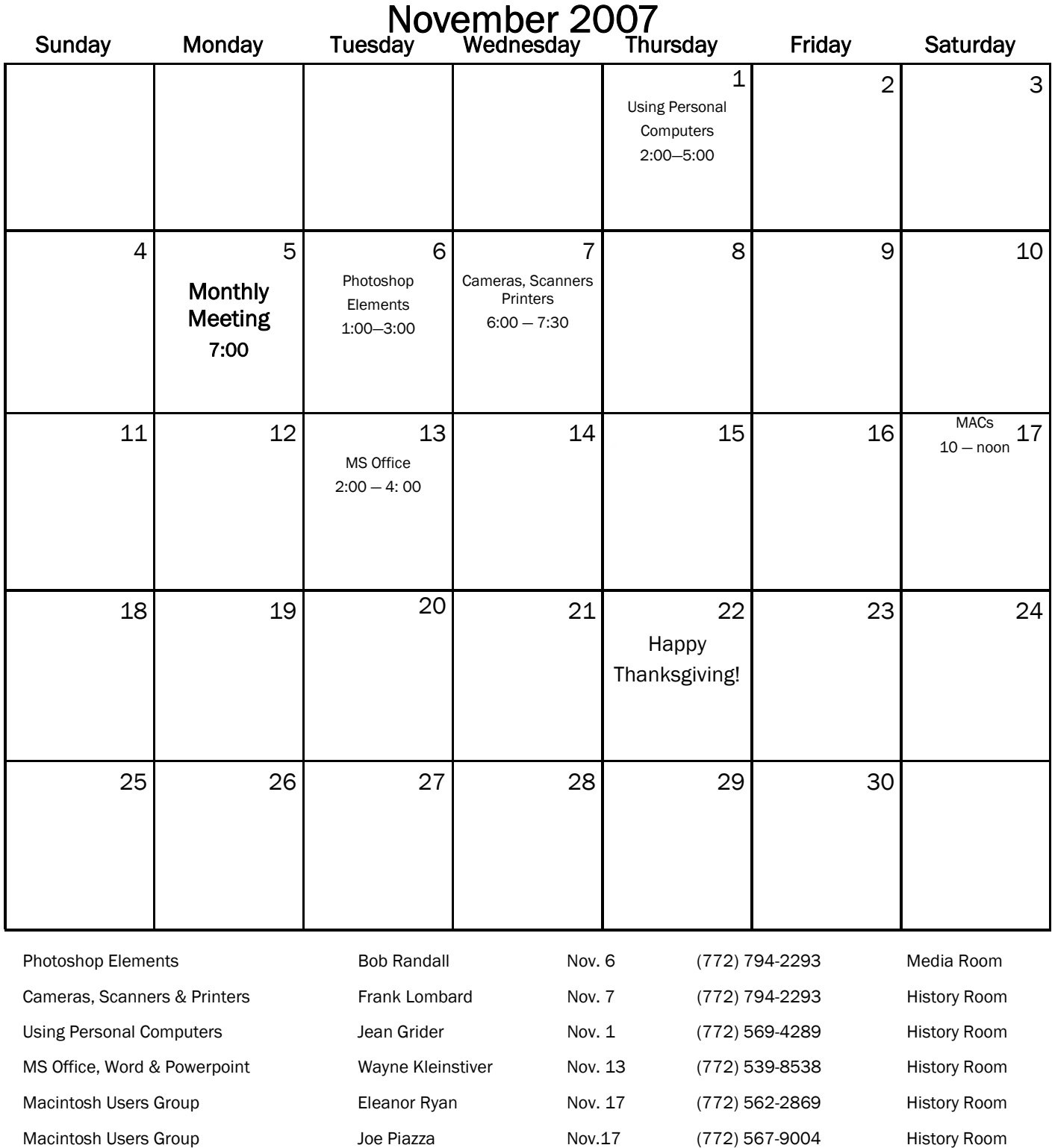

## Tips and Tricks

## AL Pictures Slideshow Studio v 3.1 [3.3M] W9x/2k/XP US\$35, Lockergnome Windows Digest 5-31-03

#### http://www.al-soft.com/alpss/pictures-slideshow-studio.shtml

 This program enables you to quickly create slideshows incorporating both picture and audio files. The slideshow can be created as an executable (.exe) file, or as a screensaver (.scr) file. The program includes 182 transitional effects. No other programs are required to view your personally created slideshow. You can send slideshows to friends, family or other interested parties via e-mail, websites, CD, DVD etc. With this program you can create a professional slide show within minutes. Besides creating exceptional photo albums, this program can also be used to make business presentations, educational tutorials, product or service endorsements, anything you can imagine. This manufacturer is offering a special deal to get this software for free. If you can translate the product

information into one of the languages they are interested in, they will give you the software for free!

## Keynote v1.6.5 [1.6M] W98/2k/XP FREE, Lockergnome Windows Digest 5-31-03

#### http://www.snapfiles.com/get/keynote.html

Keynote is a flexible, multi-featured tabbed notebook, which offers a combination of simple and tree-type notes, rich text editor, ability to mix notes of different types in a single file and optional secure encryption using the Blowfish or Idea algorithms. It can be used as a simple scratchpad for quick notes and ideas, or as a personal contacts organizer, bookmark manager, project manager, password storage, and much more. Advanced users can also take advantage of macros and plugins. You can customize the appearance of your entries, add icons, and more.

## gSearch v2.0 [20k] W9x/2k/XP FREE, Lockergnome Windows Digest 5-31-03

#### http://homepage.mac.com/av11d/gSearch/

{Tiny Google} gSearch is a small search tool, which places a "G" icon on the desktop. Hover the mouse over the "G" to start searching the Internet using Google. It can view or erase the history. Place gSearch anywhere on the screen, change the color scheme, modify the size, enter a number for the number of results you want, select the number of seconds for the search bar to be minimized, and pick the letter if you prefer something other than "G," like your own initial. Modify the preferences by double-clicking on the "G," which includes the option to run the program at startup.

## ZipInstaller v1.21 [67k] W98/2k/XP FREE, Lockergnome Windows Digest 5-31-03

#### http://www.snapfiles.com/get/zipinstaller.html

ZipInstaller allows you to install and uninstall applications that do not provide an internal installation program. Many

times, a program does not require installation, and can simply be unzipped and saved to any folder. While there is nothing wrong with that, you may forget about where you saved the program, or even that you still have it. That's where ZipInstaller comes in - it extracts all files from the Zip file, copies them to the destination folder you select, creates (optional) shortcuts in the Start Menu and in your desktop, and adds an uninstall module to allow you to automatically remove the software in the future. Handy tool for frequent downloaders.

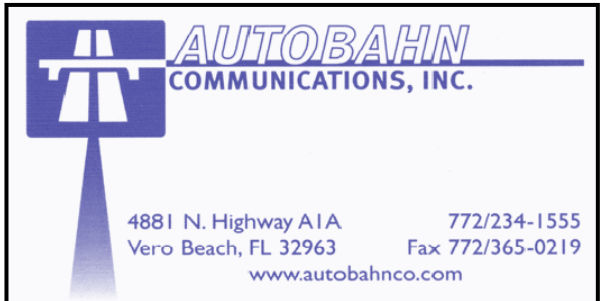

#### Volunteers!

Come one, come all! We are looking for anyone out there who has some interest and expertise and wants to be more involved. As we have mentioned previously, we are looking for a newsletter editor who would like to take over producing this newsletter from Bill Bailey. We can set you up with the basics, but we would be glad to have you provide your own new ideas! Bill will always be available for questions, conferences, etc.

This is also the time of year when we are looking for anyone who would be interested in being on the VBCG Board of Directors. We are an all-volunteer organization and those of us who are involved do so because we enjoy being involved and helping others. It is a rewarding experience, but more than that, it helps us learn more too in the process! We can only do as much for you, our members, as we have time and knowledge for. So the more of you who are involved, the more we can do for everyone. So if you are interested and have some expertise, no matter how much or how little, please think about sharing that talent with everyone! Have an idea about something you would like us to be able to do for our members? Please let us know and then help us make it a reality! How about a new SIG topic? We can always use more help with the SIGs.

We hear about other things that computer clubs and groups are doing for their members. Bob Randall, VBCG Director, recently attended the annual Florida Association of Computer Users Group conference. We learn new things each year from what Bob or others who have attended, learn from the other groups. One group in Florida is so active that they have their own facility that provides hands-on classroom training and even computer repair work for their members for free! Wow, now that's a dedicated and talented membership!

## Membership Dues Change

The VBCG Board of Directors has approved an increase in the membership dues starting with the 2008 membership year. Below is a resolution proposing the dues increase:

WHEREAS: The Vero Beach Computer Group Inc, an educational organization, needing to maintain certain equipment, tools and commitments to the community to provide information on new computer technology and the use of computers , and that commitment has become increasingly more costly, be it hereby RESOLVED: The annual dues for a household be increased to \$25.00 starting for the fiscal year beginning January 2008.

The following is the proposed wording for the Bylaws with the amendments underlined:

## ARTICLE III - MEMBERSHIP

3.1 Membership in the VBCG shall be open to all persons having an interest in computers. There shall be one category of membership, Active Family. All active members shall have the right to Vote, one vote per Family Membership. All active members shall have the right to hold office.

3.5 Annual dues for Active members shall be \$25.00 per family or couple residing at the same address (one mailing). New Members Dues will be pro-rated quarterly. January, February and March \$25.00, April, May and June \$20.00, July, August and September \$15.00, October, November and December \$5.00 (no change).

The VBCG Board of Directors recommends approval of this Bylaws amendment.

The SIGs

If you are not attending a SIG, you are missing more than you know. Ask someone who attends them each month. It is well worth your time. All you have to do is bring your questions and a pencil and paper. You can even bring a guest if you want. Try it.